## **Einbindung des VML-GK1/GK2 in Elaphe Longissima.**

**Installieren Sie zunächst die Treiber CD für das Zemo-VML GK, wie in der dazugehörigen Anleitung beschrieben.**

## **1) Starten Sie Elaphe Longissima.**

**2) Gehen Sie in der Menüleiste auf den Reiter** *Optionen - Systemeinstellungen***.**

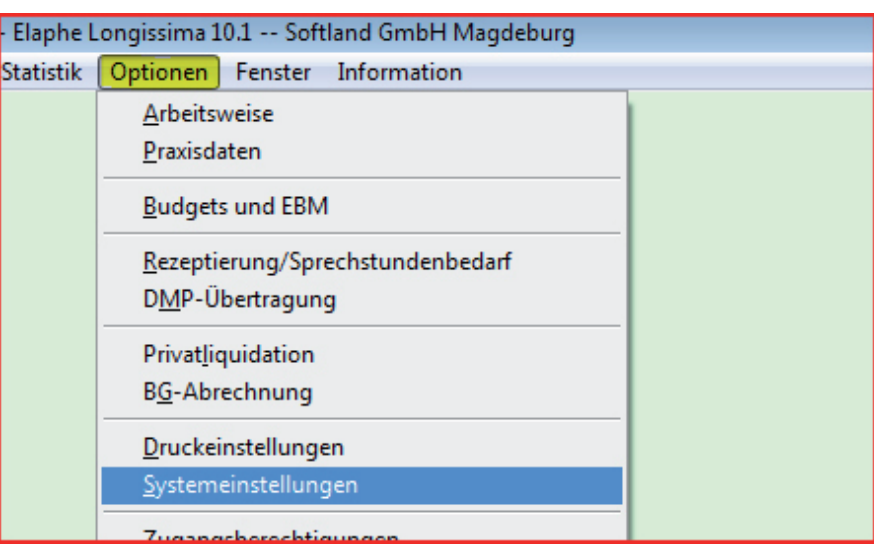

**3) Wählen Sie Chipkartenleser USB-Gerät.**

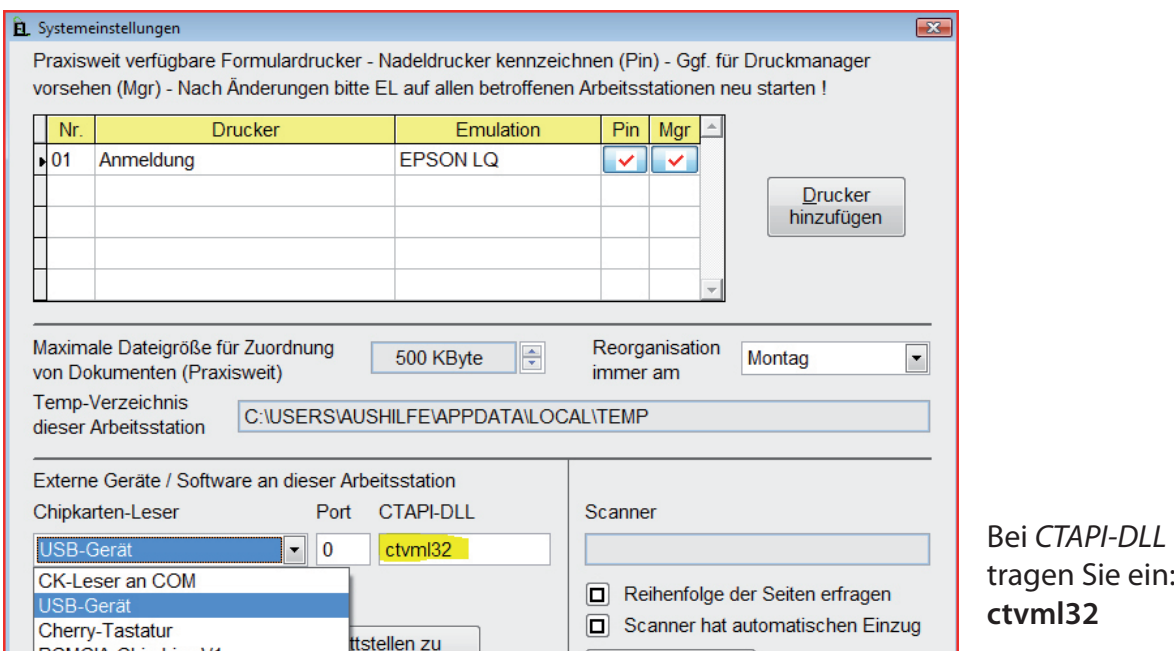

Schließen Sie nun die Eingabemaske mit dem Kreuz in der rechten oberen Ecke. Nach einem Neustart von EL werden die Änderungen wirksam.